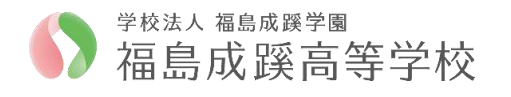

### Web 出願/Web イヘント申込の利用手順【出身校先生サイト】

# 最初に行うこと アカウントの作成

○アカウントとはシステムを利用するための登録のことです。 ○「出願」と「イベント申し込み」は共通のアカウントで利用できます。 ※「LeySer」を使用している高校は共通のアカウントで利用できます。 ○先生の個別の登録が可能です。 ○年度内は同じアカウントを使用してください。次年度は再登録が必要です。 1 「Web 出願サイト」にアクセス インターネットに接続できる端末(パソコン、スマートフォン、タブレット) から「出身校先生サイト」にアクセスします。 https://lsgrf.grapecity.com/sensei 2 アカウント情報の入力 メールアドレス ○利用規約や推奨環境を確認のうえ、 〔初めての方はこちら〕をクリックします。 パスワード ○表示されたフォームに先生情報(氏名・ パスワードを忘れた場合はこちら 学校名・メールアドレス・パスワード)を 初めての方はこちら 入力します。 ※「利用規約」「推奨環境」をご確認の上、ご利用ください ※よくある質問 · 投作動 3 本登録とログオン ○登録したメールアドレスに「仮登録完了お  $x - A P E LZ$ よび本登録のお知らせ」メールが届きま  $RZ2 - R$ す。 ○メールに記載の【本登録完了専用の URL】をクリックし、ログオンして下さい。 ログオン 初めての方はこちら ※「利用規約」「推奨規則」をご確認の上、ご利用ください ※ログオンのたびにメールアドレスとパスワードが必要です。 ※よくある質問 · 提作動画  $\boldsymbol{\Delta}$ FAX 認証 ○在籍校の FAX 番号を入力して〔FAX 送 + FAXIER 信〕をクリックします。  $-1937 - 10$ ○しばらくすると FAX が届きます。記載さ **BBI** DŽitovi れている認証コードを入力して〔認証〕 をクリックします。

#### ←(裏)最初にアカウントの登録を行って下さい

#### / 申込

### Web 出願/Web イヘント申込の利用手順【出身校先生サイト】

ŧ

### **Web H@**

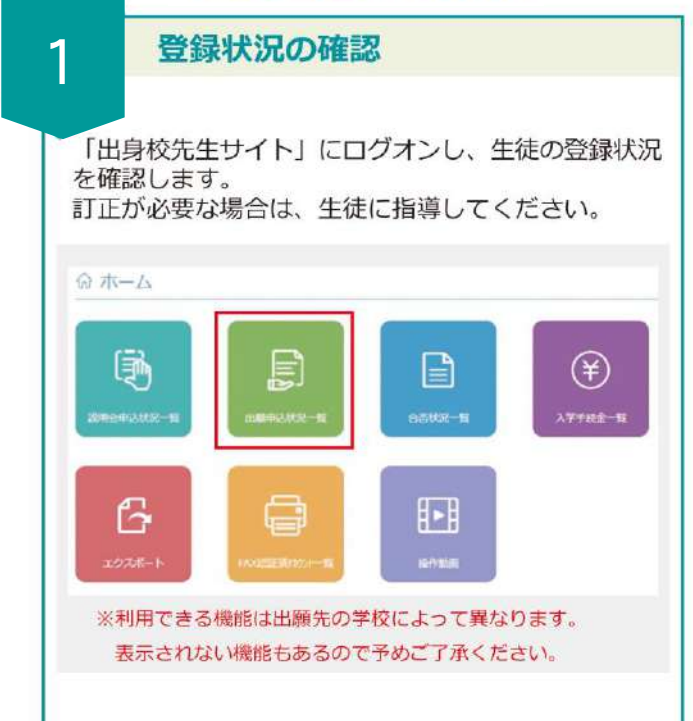

#### 出願書類の提出

2

3

必要書類を本校に提出してください。 提出書類は「令和 6 年度生徒募集要項」 (令和5年10月発行)をご確認下さい。 郵送での提出も可能です。

#### 受験票の配布

受験票は Web 出願の「志願者サイト」か ら各自が出力可能ですので、学校からの 配布は不要です。

合否に関しては、生徒は「志願者サイト」から確認で きます。先生も「出身校先生サイト」でご確認いただけ ます。

WEB 出願についての情報は現時点での「予定」です。 詳細は「令和 6 年度生徒募集要項」(令和5年10 月発行) で確認下さい。

▶システム・操作については「Web 申込サイト」に動画があり ます。 ▶出願、イベントの内容については本校担当者までお問い合

わせ下さい。 【Web 出願担当】:教頭 菊地/鈴木 【Web イベント申込担当】:広報室長 三河

# Web体外申込

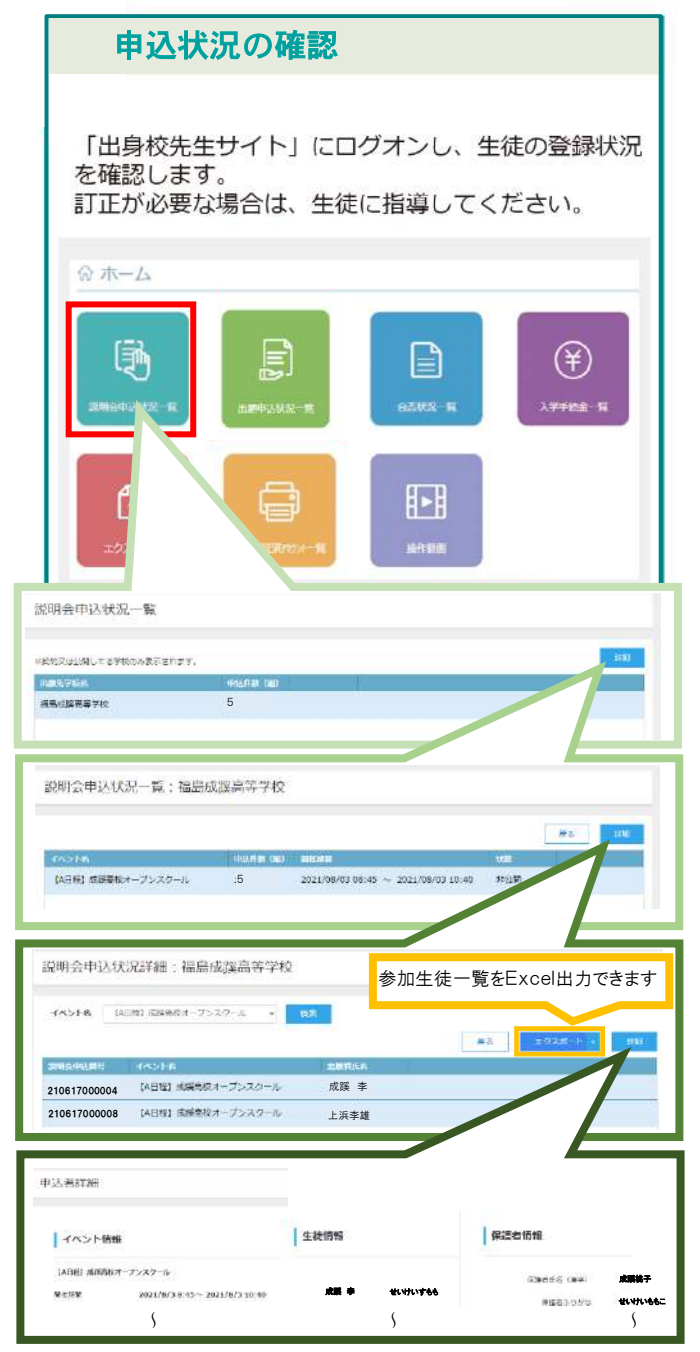

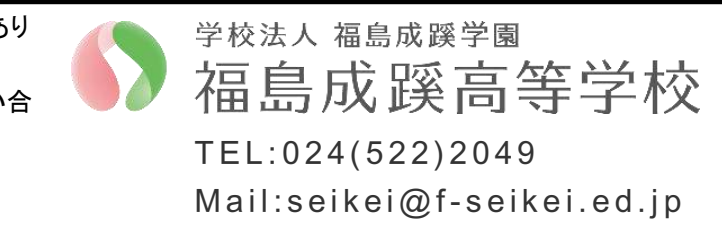